## **Activer la protection du système**

Fiche réalisée par Rémi (oct 2019)

Une mise à jour de Windows 10, désactive la protection du système. Windows 10 est assez performant pour réparer le système. Mais la protection du système permet de restaurer l'ordinateur à une date antérieure en cas de pllution par un virus ou la perte d'une configuration qu'on ne sit pas rétablir !

Aller dans les paramètres, puis « Système »

Tout en bas à gauche, cliquez sur « Information système »

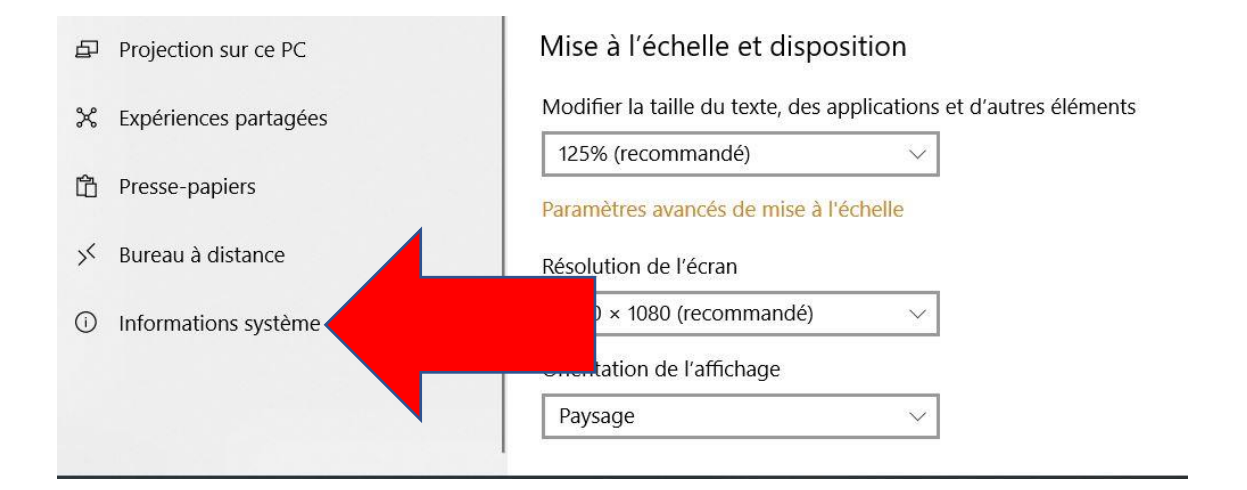

Puis, tout à fait en haut à droite, cliquez sur « Information système »

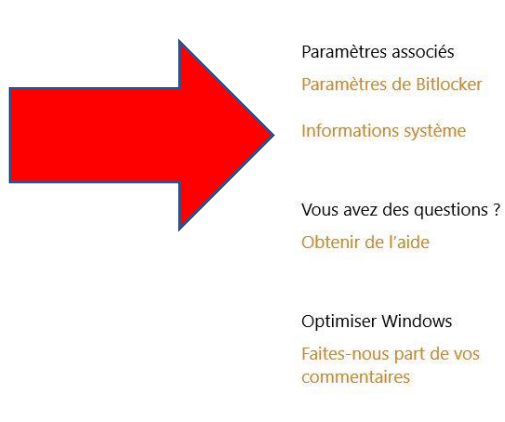

Tout à gauche, cliquez sur « Protection du système » ;

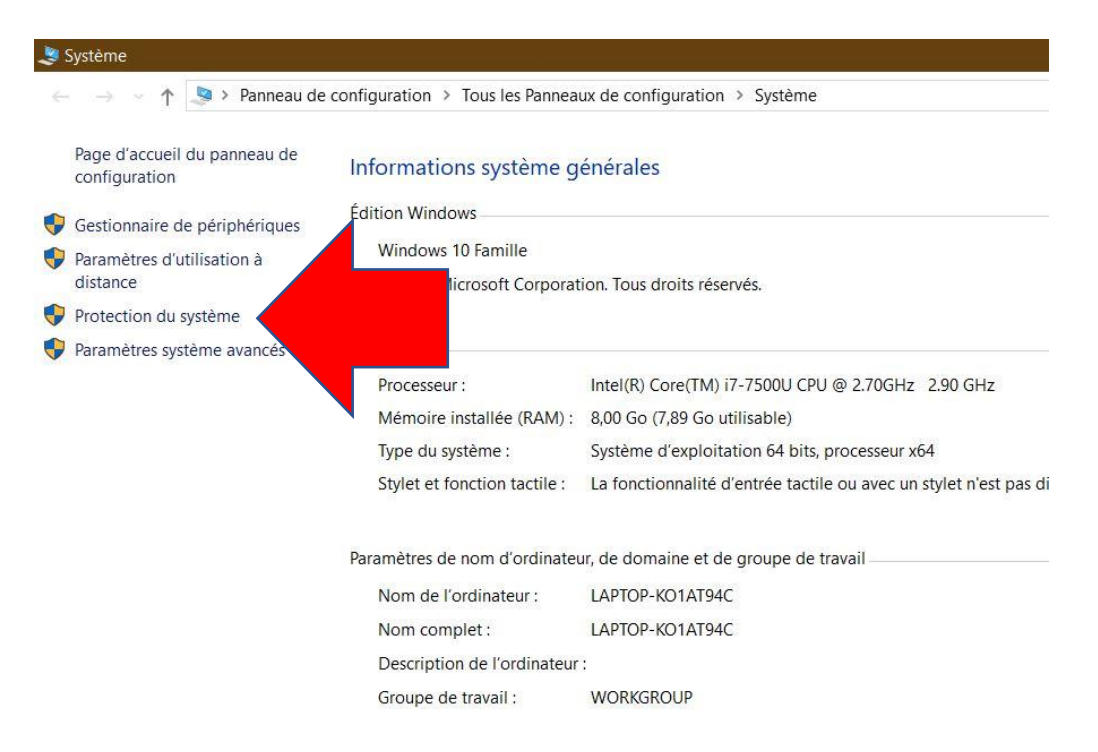

Vérifier si la protection du disque système (C :) est bien activée :

## Sinon cliquez sur « Configurer »

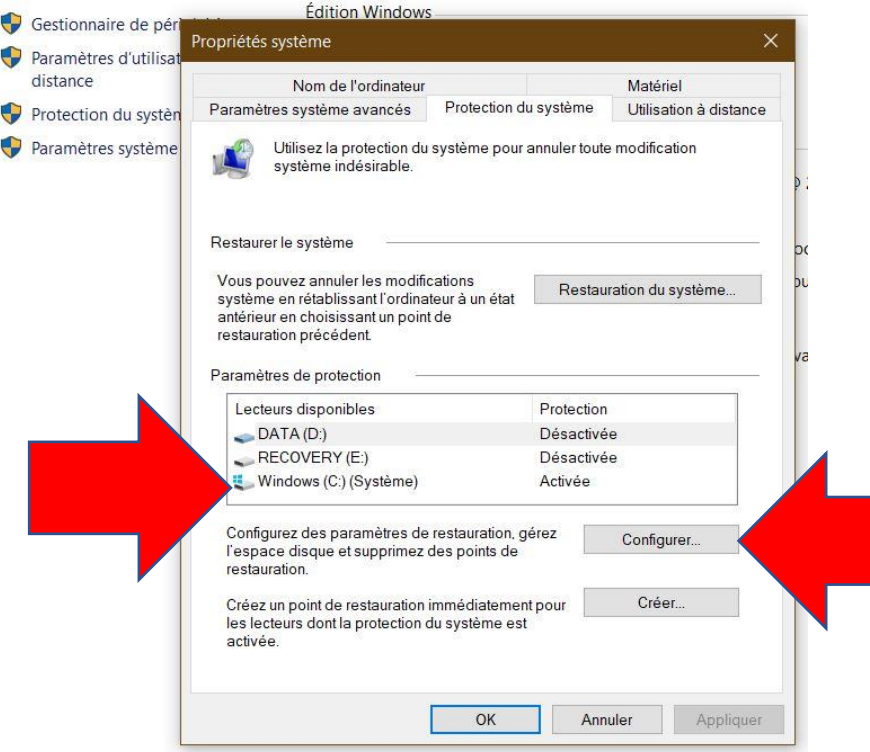

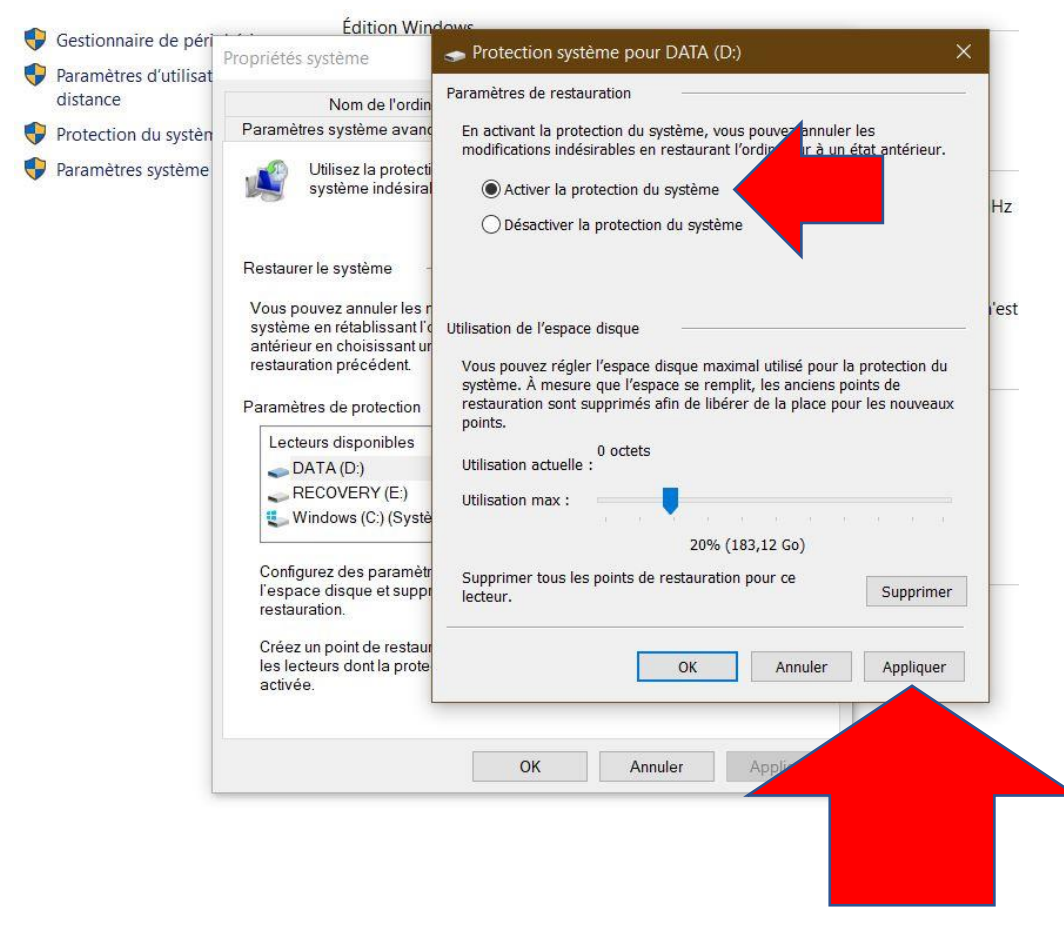

En cliquant sur « Créer » , vous pouvez créer une sauvegarde du registre.

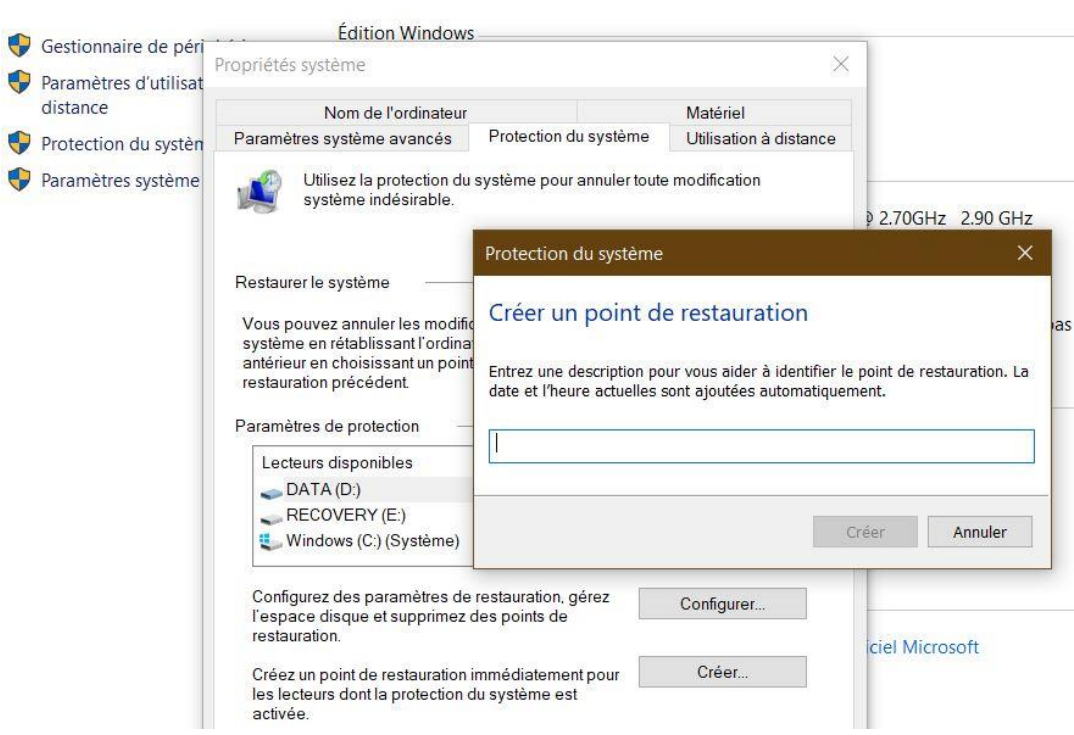